# **KBSW191125 Linux-x86\_64GCC4.8-**

Slamware Linux SDK,

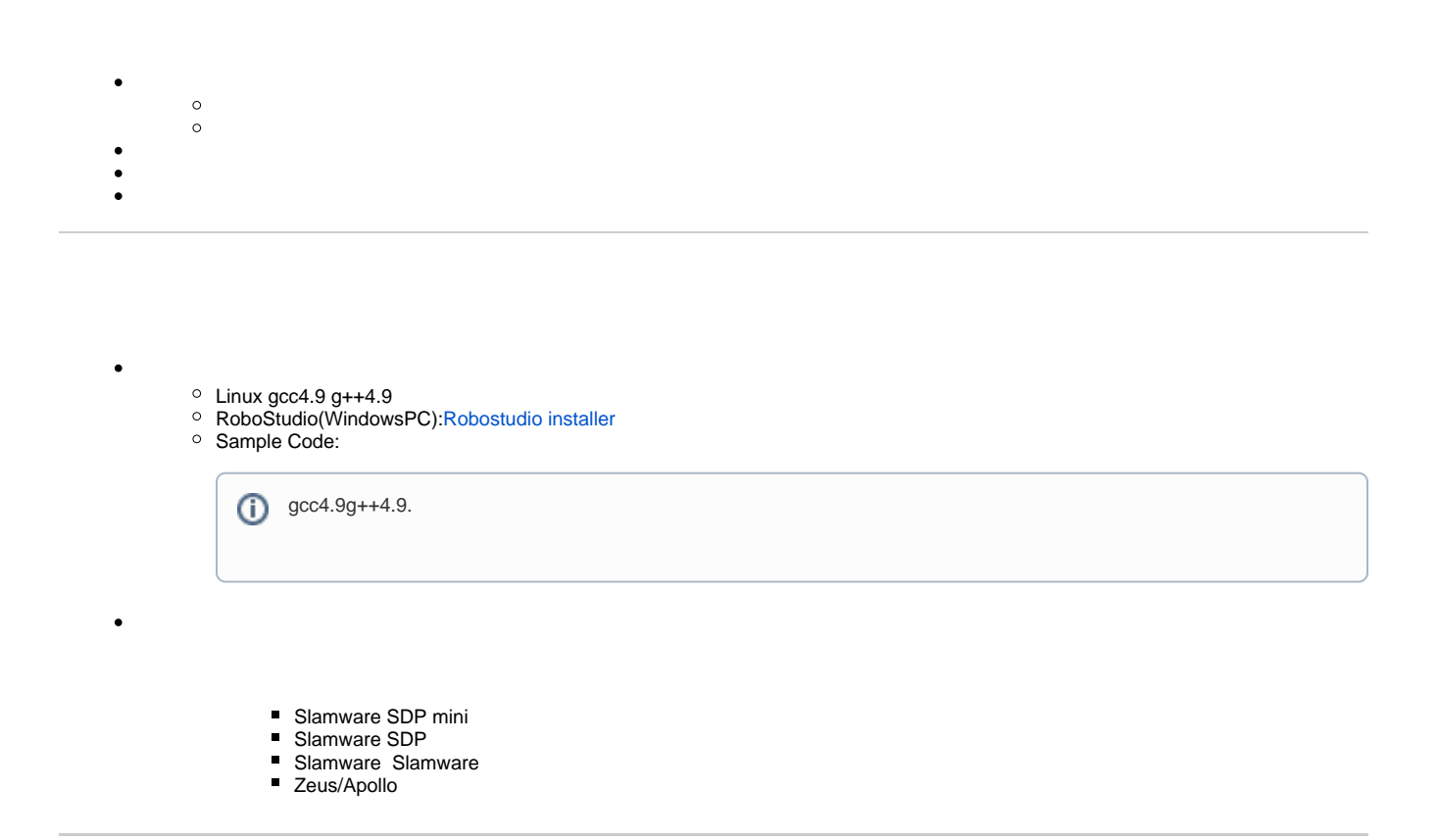

[Linux-x86\\_64\(GCC4.8\)-](https://wiki.slamtec.com/download/attachments/38666274/SlamwareApplicationDemos_Linux-x86_64-gcc4.8.tar.bz2?version=1&modificationDate=1574648624000&api=v2)

1., Downloads

2.

- **linux-x86\_64-debug**: lib
- **linux-x86\_64-release**
- **samples**:
- compiler\_version.txt, mak\_common.inc, mak\_def.inc

```
 3. sample, makemakefile
```
yzx@yzx-Baytrail-Series:~/Desktop/SlamwareApplicationDemos\_Linux-x86\_64-gcc4.8/samples\$ **make**

4. make~/Desktop/SlamwareApplicationDemos\_Linux-x86\_64-gcc4.8/linux-x86\_64-release/output/

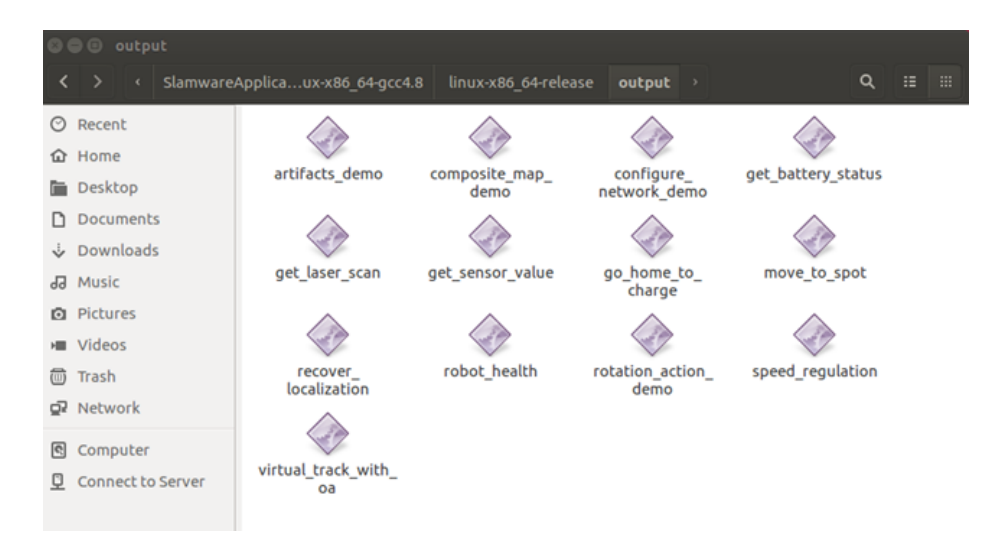

## 5. IP(192.168.11.1)

 yzx@yzx-Baytrail-Series:~/Desktop/SlamwareApplicationDemos\_Linux-x86\_64-gcc4.8/linux-x86\_64-release/output\$ **./moveandpathdemo 192.168.11.1**

samplec++AP[IKBSW180105 SLAMWARE SDK API \(Windows\)m](https://wiki.slamtec.com/pages/viewpage.action?pageId=1016252)akefile[\(Windows SDK sample overview\(cn\)\)](https://wiki.slamtec.com/pages/viewpage.action?pageId=20021512)

#### 1.artifacts\_demo/

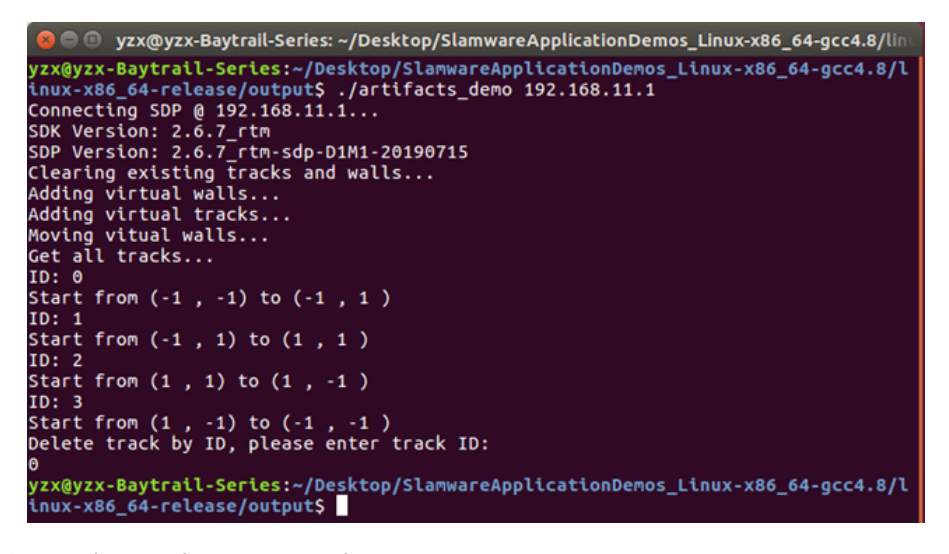

2.composite\_map\_demo.stcmcomposite map

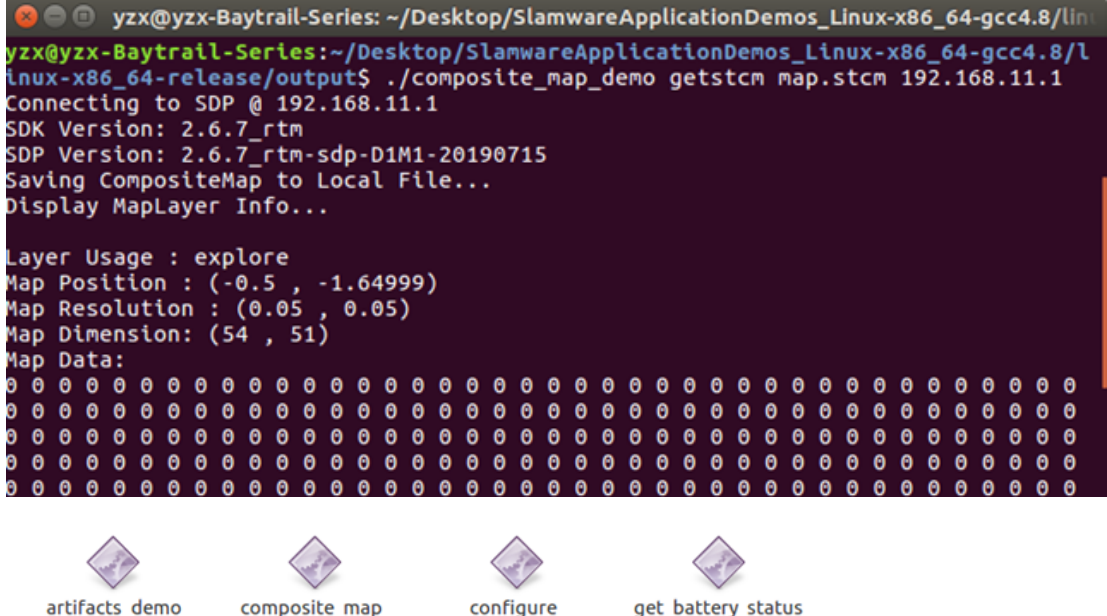

artifacts demo

get laser scan

move to spot

speed\_regulation

demo

recover

localization

virtual\_track\_with\_ oa

network demo

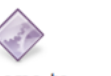

get\_sensor\_value go\_home\_to charge

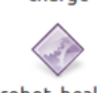

robot health

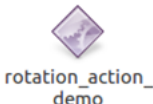

10<br>101<br>1010

map.stcm

3.configure\_network\_demoAPSTA

yzx@yzx-Baytrail-Series:~/Desktop/SlamwareApplicationDemos\_Linux-x86\_64-gcc4.8/l inux-x86\_64-release/output\$ ./configure\_network\_demo 192.168.11.1 AP Connecting SDP @ 192.168.11.1... SDK Version: 2.6.7\_rtm SDP Version: 2.6.7\_rtm-sdp-D1M1-20190715 Configure network in AP mode ssid: test password: 12345678 IP: 192.168.11.101 channel: 6 Configuring network, please use the new setting to connect the next time

yzx@yzx-Baytrail-Series:~/Desktop/SlamwareApplicationDemos\_Linux-x86\_64-gcc4.8/l<br>inux-x86\_64-release/output\$ ./configure\_network\_demo 192.168.11.1 STA Connecting SDP @ 192.168.11.1... SDK Version: 2.6.7 rtm SDP Version: 2.6.7\_rtm-sdp-D1M1-20190715 Configure network in station mode Please enter Wifi Name: Slamtec-Test Please enter Wifi password: robopeak123 Configuring network, please use the new setting to connect the next time

4.get battery status

yzx@yzx-Baytrail-Series:~/Desktop/SlamwareApplicationDemos\_Linux-x86\_64-gcc4.8/l inux-x86\_64-release/output\$ ./get\_battery\_status 192.168.11.1 Connecting SDP @ 192.168.11.1... SDK Version: 2.6.7\_rtm SDP Version: 2.6.7\_rtm-sdp-D1M1-20190715 Battery Percentage: 82 is Charging: 0 is DC connected: 0 Docking status: Not on dock

5.get\_laser\_scan

```
yzx@yzx-Baytrail-Series:~/Desktop/SlamwareApplicationDemos_Linux-x86_64-gcc4.8/l
inux-x86_64-release/output$ ./get_laser_scan 192.168.11.1<br>Connecting SDP @ 192.168.11.1...
SDK Version: 2.6.7_rtm
SDP Version: 2.6.7_rtm-sdp-D1M1-20190715
Angle: 3.13549; Distance: 0.246695; is Valid: 1
Angle: 3.10985; Distance: 0.246464; is Valid: 1
Angle: 3.06976; Distance: 0.246528; is Valid: 1
Angle: 3.06707; Distance: 0.244555; is Valid: 1
Angle: 3.05385; Distance: 0.249312; is Valid: 1
Angle: 3.04649; Distance: 0.246041; is Valid: 1
```
6.get\_sensor\_value

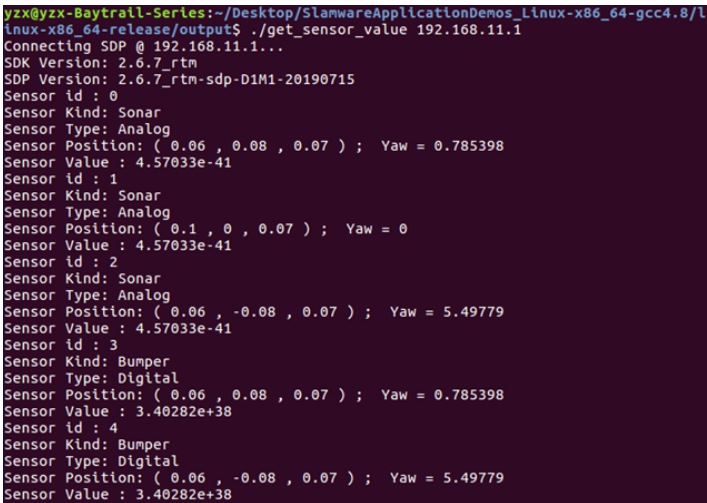

# 7.go\_home\_to\_chargegoHome()

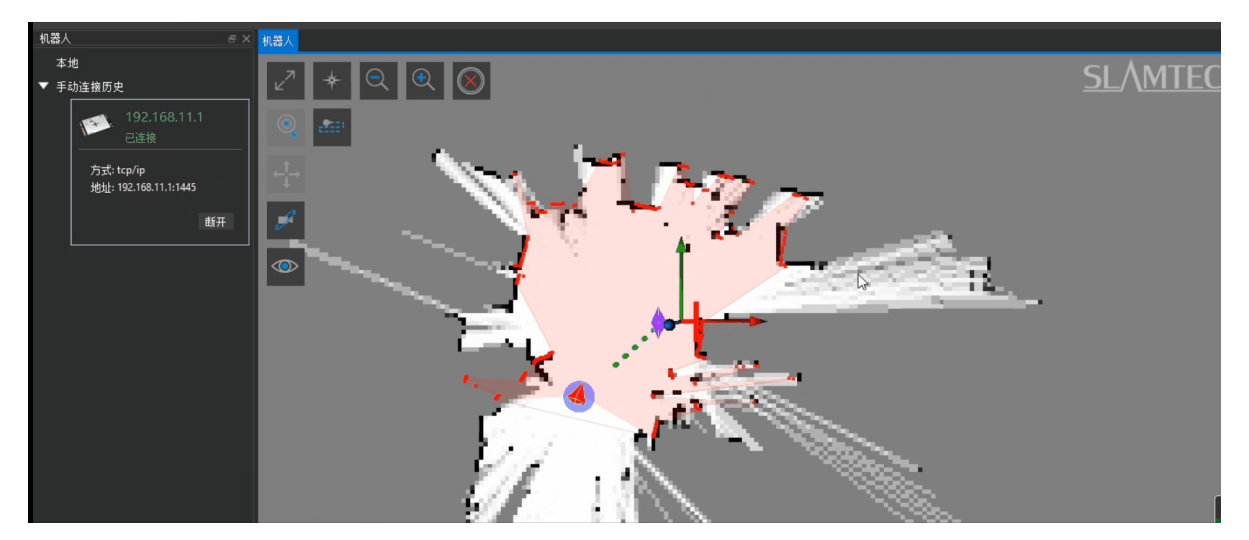

8.move\_to\_spot(2, 0) 20 0, 0

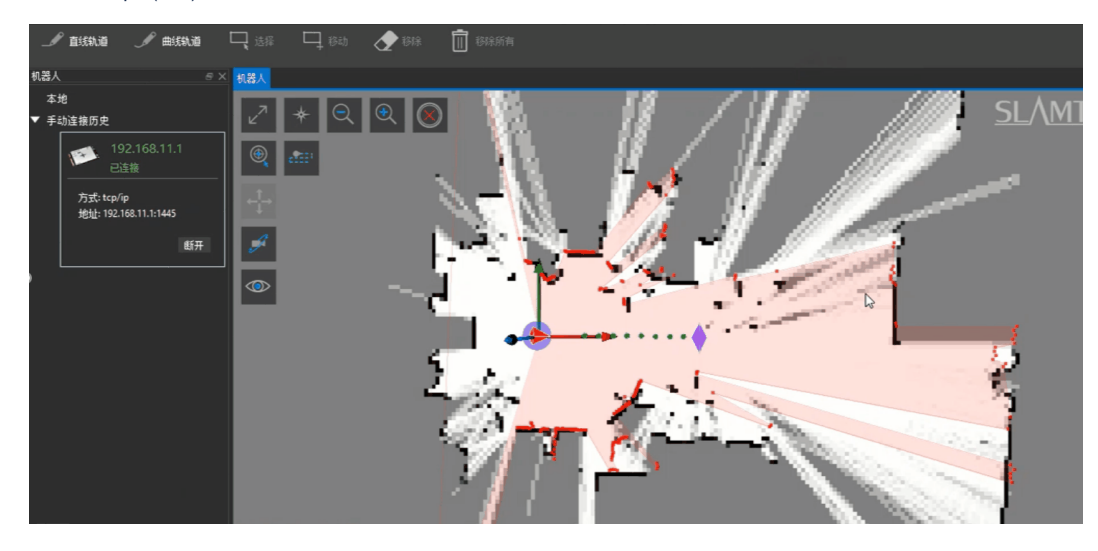

9.recover\_localizationrobostudio

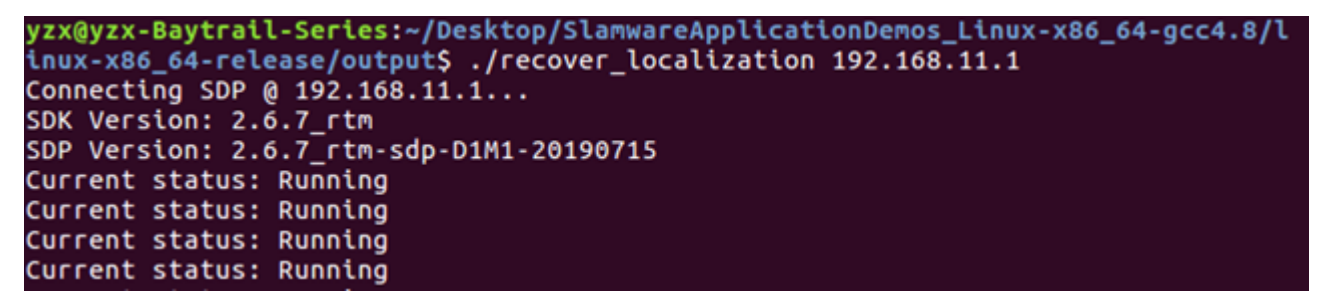

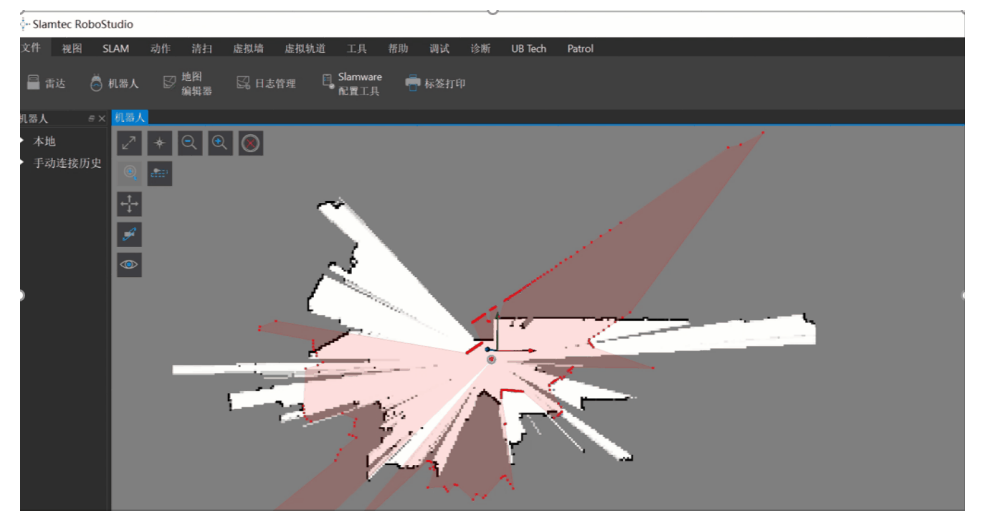

10.robot\_health

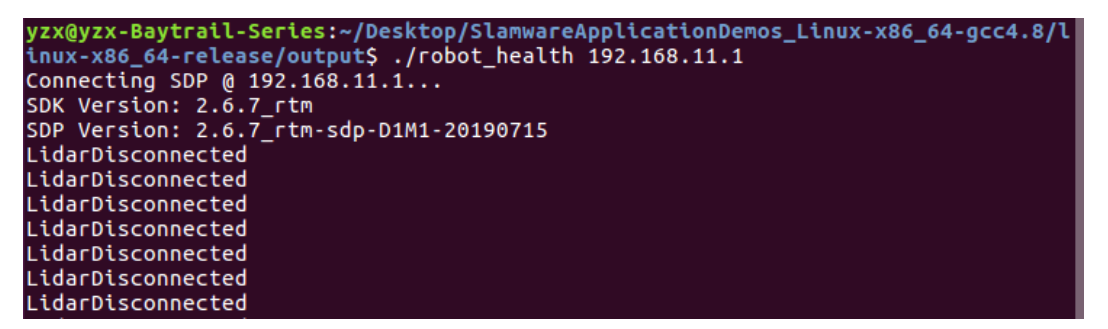

## 11.rotation\_action\_demoyawpi

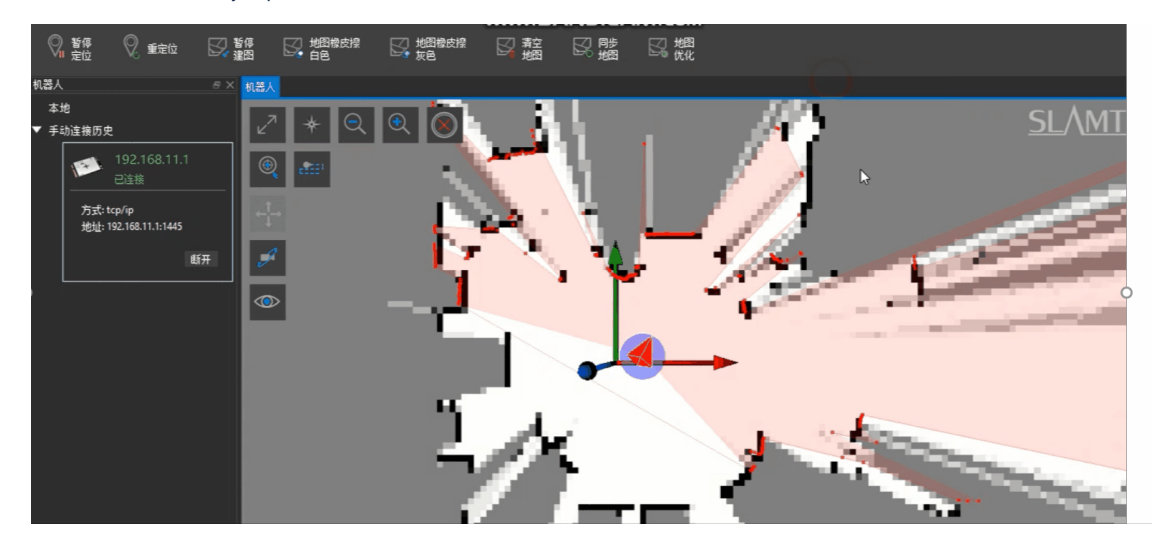

12.speed\_regulation

yzx@yzx-Baytrail-Series:~/Desktop/SlamwareApplicationDemos\_Linux-x86\_64-gcc4.8/l thux-x86\_64-release/output\$ ./speed\_regulation 192.168.11.1<br>Connecting SDP @ 192.168.11.1...<br>SDK Version: 2.6.7\_rtm SDP Version: 2.6.7\_rtm-sdp-D1M1-20190715 Robot is moving to:  $(1, 0)$  on speed HIGH Robot is moving to:  $(-1, 0)$  on speed LOW<br>Robot is moving to:  $(-1, 0)$  on speed LOW<br>Robot is moving to:  $(0, 1.414)$  on speed MEDIUM

13.virtual\_track\_with\_oax6

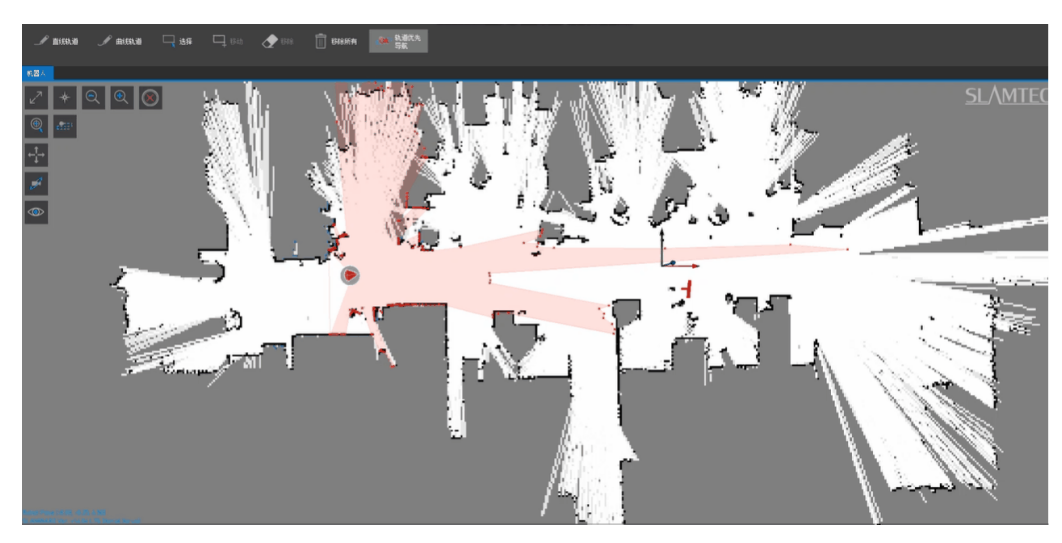